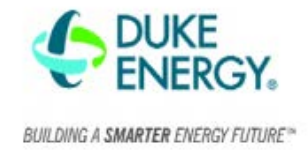

## What is a project submission ID?

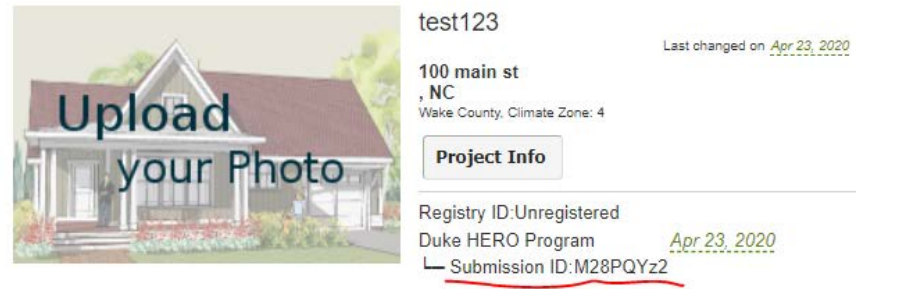

The number/ letter combination that shows after a project is submitted.

# How to search for projects

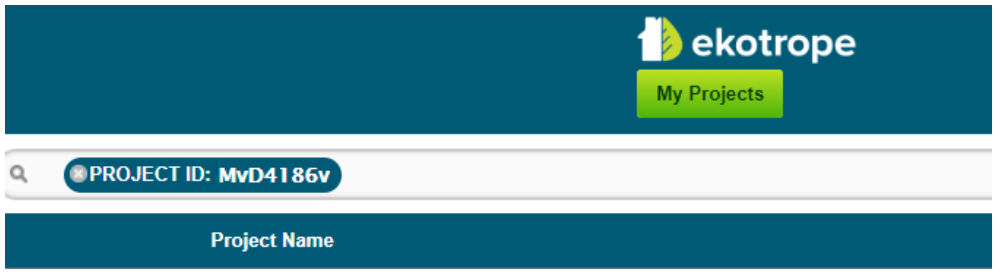

- 1. In search bar select "Project ID",
- 2. Enter Ekotrope submission ID and hit enter.

#### How to export reports

- 1. Within the Ekotrope application select Reports > Projected,
- 2. Select the report(s) you are interested in reviewing (examples below) and select OK. **Utility Incentive Programs**

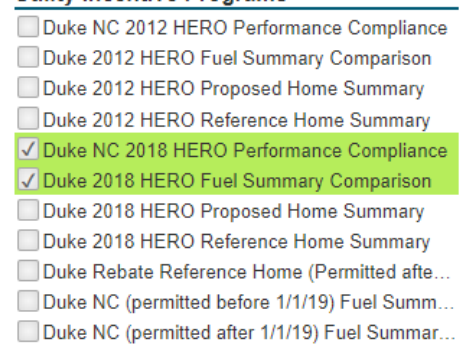

3. If you are curious about what is specifically going into the model on a deep level – you can pull the below reports.

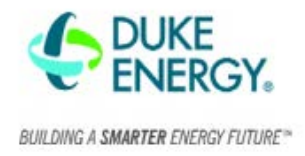

## **Utility Incentive Programs**

Duke NC 2012 HERO Performance Compliance Duke 2012 HERO Fuel Summary Comparison Duke 2012 HERO Proposed Home Summary Duke 2012 HERO Reference Home Summary Duke NC 2018 HERO Performance Compliance Duke 2018 HERO Fuel Summary Comparison √ Duke 2018 HERO Proposed Home Summary √ Duke 2018 HERO Reference Home Summary √ Duke Rebate Reference Home (Permitted afte.. Duke NC (permitted before 1/1/19) Fuel Summ... Duke NC (permitted after 1/1/19) Fuel Summar...

## Overview Quick Results pane

- 1. Open the Ekoptope Application Building Design (pencil and paper icon),
- 2. On the right-hand side of the screen is a Quick Results Pane,
- 3. Open Duke HERO Performance and review for compliance (image below)
- 4. Open Duke (permitted after 1/1/2019) and review for compliance (image below)
- 5. Errors with a red exclamation point will not allow the project to be submitted.

submitting.

6. Errors with a yellow exclamation point are warnings but will not prevent you from

| Duke (permitted after 1/1/2019)                                                      |                                                                                                    |    |
|--------------------------------------------------------------------------------------|----------------------------------------------------------------------------------------------------|----|
| Compliance<br>Energy<br><b>Notes</b><br><b>Areas</b>                                 | <b>RESNET Registered</b>                                                                                                    |    |
| North Carolina 2018 HERO Prescriptive                                                |                                                                                                    |    |
| Duke (permitted after 1/1/2019)                                                      | Project must be registered<br>with RESNET.                                                                                                    |    |
| τ.<br>North Carolina 2012 Performance                                                |                                                                                                    |    |
| North Carolina 2012 Prescriptive                                                     | Duke HERO 2018 Code                                                                                                    |    |
| North Carolina 2012 HERO Prescriptive                                                | Compliance                                                                                                    |    |
| <b>Quke HERO Performance</b>                                                         | Duke HERO 2018 Code shows                                                                                                    |    |
| 405.3<br>$\blacktriangledown$<br>Performance-based<br>compliance passes by 3.7%      | status: "Pass". Duke HERO<br>compliance is required for                                                                                                    |    |
| R402.4.1.2<br>$\odot$<br>Air Leakage Testing                                         | final submission<br>-------------                                                                                                    |    |
| 402.5<br>Area-weighted average<br>fenestration SHGC                                  | <b>Calculated Electric</b><br><b>Savings</b><br>1.918.4 kWh                                                                                                    |    |
| 402.5<br>$\odot$<br>Area-weighted average<br>fenestration U-Factor                   | <b>Additional Deemed</b>                                                                                                    | ï. |
| Appendix 4, Section D<br>╱<br><b>Duct Testing</b>                                    | <b>Savings</b><br>$0$ kWh                                                                                                    |    |
| <b>Mandatory Checklist</b><br>Mandatory code requirements<br>that are not checked by | <b>Projected Rebate</b><br>\$1,726.59                                                                                                    |    |
| Ekotrope must be met.<br>R405.2<br>$\mathscr{D}$                                     | Questions?                                                                                                    | ï. |
| <b>Duct Insulation</b>                                                               | Click here for more info.                                                                                                    |    |
| <b>ENERGY STAR v3.1</b>                                                              | <b>Program Version: Duke</b>                                                                                                    |    |
| <b>ENERGY STAR v3</b>                                                                | (permitted after 1/1/2019)                                                                                                    |    |
| <b>ENERGY STAR v2</b><br><b>Update</b>                                               | <b>Exclude Projected Ratings</b>                                                                                                    |    |
|                                                                                      | the company of the control of the control of the control of the control of the control of the control of the control of the control of the control of the control of the control of the control of the control of the control |    |

 *Duke Hero Performance Duke (permitted after 1/1/2019)*

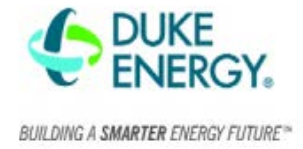

# How to batch submit

When multiple applications have information entered and are ready to submit to the Duke RNC HERO program.

- 1. Select the projects you want to batch submit,
- 2. Select "Batch Actions" at bottom of screen,
- 3. Select "Submit to Utility Program,"
- 4. Submit to Duke HERO Program.

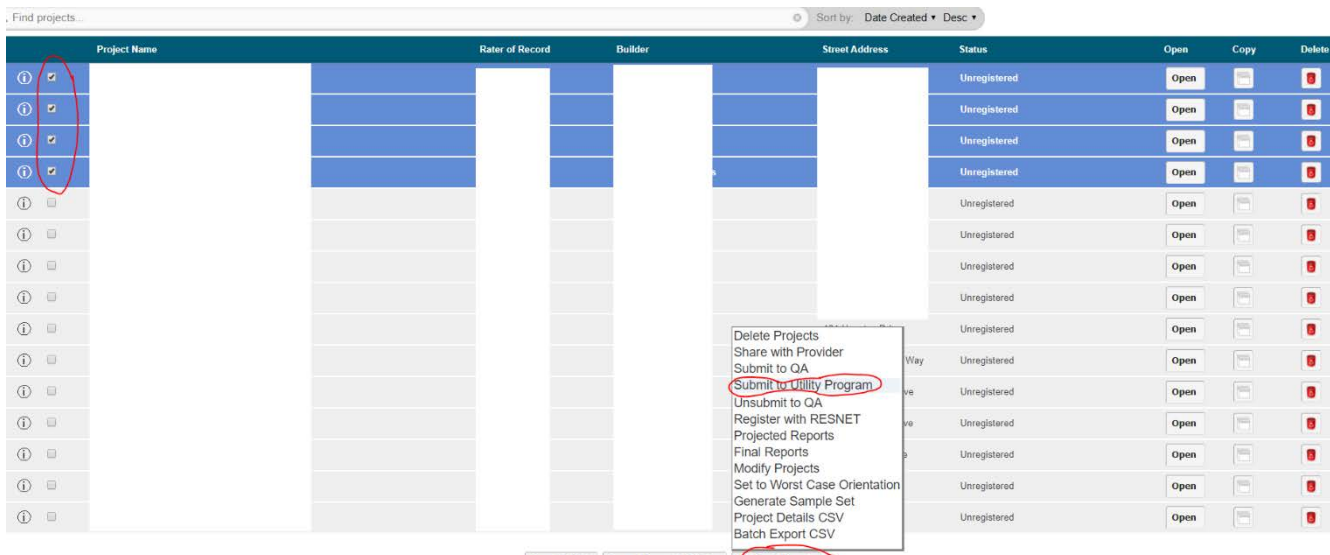

New Project Import from REM/Rate  $\theta$  atch Actions  $\sim$ Showing 20 results out of 9483 total

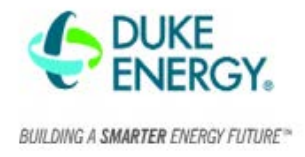

## How to batch export projects

- 1. Select the projects you want to batch export,
- 2. Select "Batch Actions" at bottom of screen,
- 3. Select "Batch Export CSV",
- 4. You will receive an email with the data from Ekotrope.

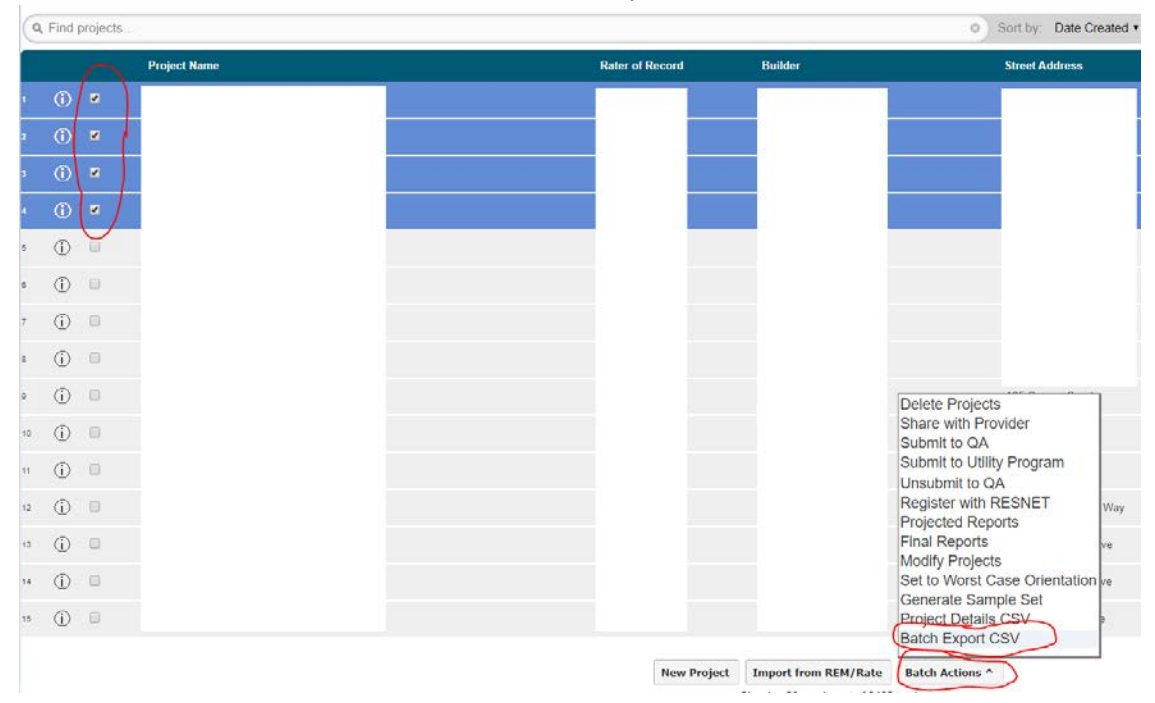

How to update projects – if a quality check issue comes up and you are notified by ICF

- 1. Open the existing Ekotrope application for this project.
- 2. Make the changes to the Ekotrope app.
- 3. Open the Project Info tab > ICF > change the status to Final Submission > Save.
- 4. Submit Project to Duke RNC Program.
- 5. Email Chase and [DERNC@icf.com](mailto:DERNC@icf.com) to let us know you completed the required changes.